## УСТАНОВКА ТЕЛЕФОНА:

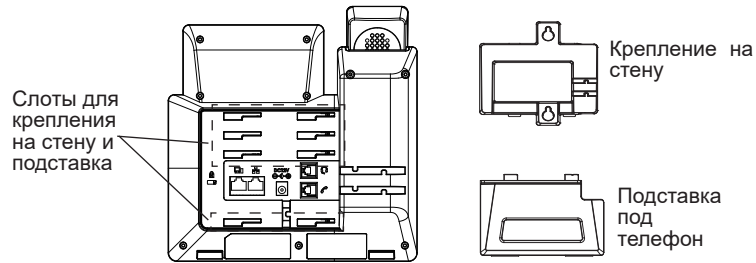

### **Установка телефона (Крепление на стену \*продается отдельно):**

- 1. Прикрепите прокладки стенного крепления к слотам стенного крепления на задней части телефона.
- 2. Прикрепите телефон к стене посредством отверстия стенного крепления.
- 3. Вытащите контакт из гнезда трубки (См. рисунок ниже).
- 4. Поверните контакт и вставьте его обратно в гнездо расширением вверх, когда телефон прикреплен к стене (См. рисунок ниже).

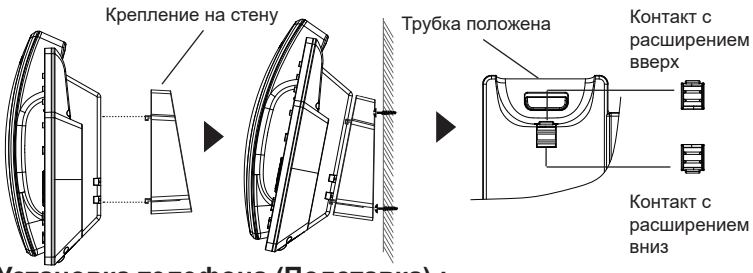

**Установка телефона (Подставка) :**

Для установки телефона на стол на подставке, присоедините подставку к днищу телефона в гнездо для подставки. (Верхняя половина, нижняя часть).

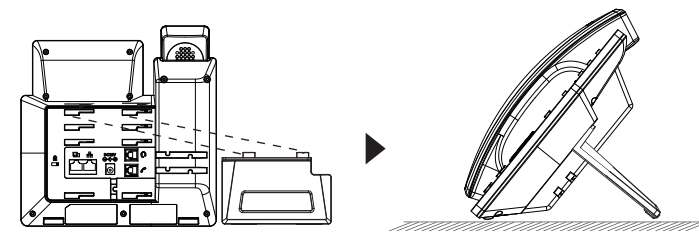

## ПОДКЛЮЧЕНИЕ ТЕЛЕФОНА:

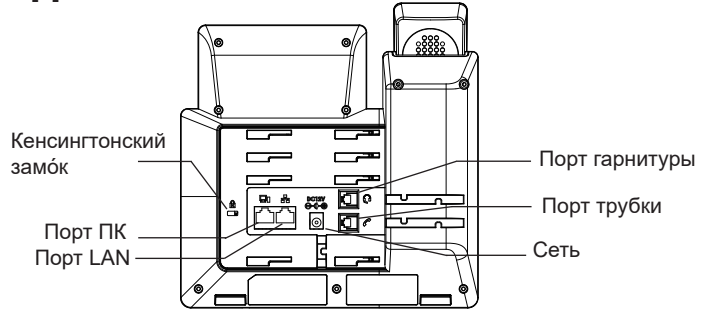

Для установки GRP2613, следуйте инструкциям:

- 1. Соедините трубку с телефоном с помощью телефонного шнура.
- 2. CПодключите LAN-порт телефона к гнезду RJ-45 хаба/коммутатора или маршрутизатора (сторона LAN роутера) с помощью кабеля Ethernet.
- 3. Подсоедините штекер блока питания 5В DC к гнезду телефона; подключите блок питания к сети. Если на шаге 2 используется PoE коммутатор, то этот шаг можно пропустить.
- 4. На LCD будет выводиться информация об инициализации или обновлении встроенной программы. Перед продолжением, пожалуйста, дождитесь отображения экрана дата/время.
- 5. Используя встроенный веб-сервер или меню конфигурации клавиатуры, вы можете произвести дальнейшую конфигурацию телефона с помощью статического IP или DHCP.

# ОПИСАНИЕ ТЕЛЕФОНА:

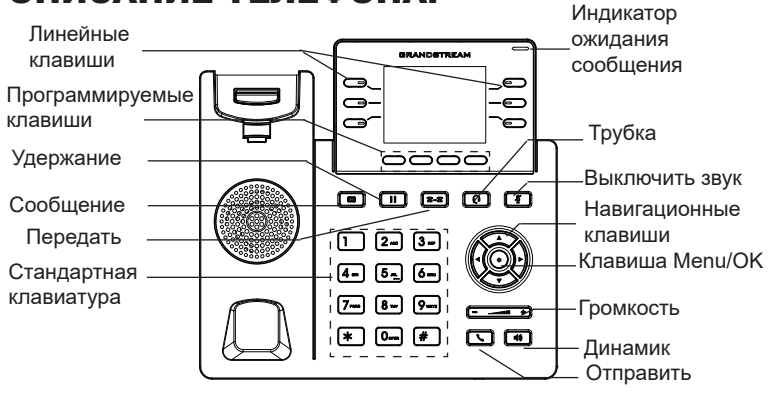

## КОНФИГУРАЦИЯ ТЕЛЕФОНА:

### **Сконфигурируйте GRP2613 с помощью веб-браузера:**

- 1. Убедитесь, что Ваш телефон включен и подключен к Интернет.
- 2. Для отображения IP-адреса нажмите и удерживайте кнопку "ВВЕРХ" в течение 3 секунд.
- 3. Введите IP-адрес Вашего телефона в браузере на Вашем ПК.
- 4. Введите имя пользователя и пароль администратора для входа в меню конфигурации. (Имя пользователя по умолчанию - "admin", случайный пароль по умолчанию Вы можете найти на наклейке на задней стороне устройства).

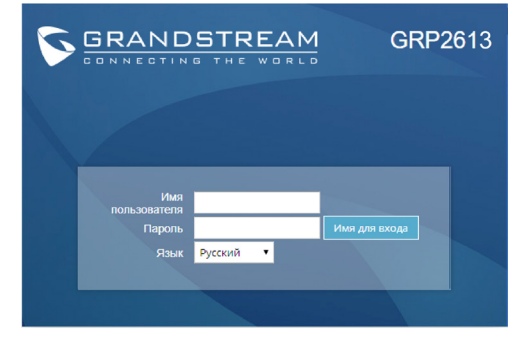

**Сконфигурируйте GRP2613 с помощью клавиатуры:**

- 1. Убедитесь, что телефон не занят.
- 2. Нажмите кнопку MENU для доступа к МЕНЮ клавиатуры для конфигурации телефона.
- 3. Выберите MENU→ Phone→ SIP→ Account для настройки параметров SIP-прокси, Исходящего прокси, Идентификатора пользователя SIP, Идентификатора авторизации SIP, и пароля SIP.
- 4. Воспользуйтесь опциями МЕНЮ для конфигурации основных функций телефона. Например, IP address, если Вы используете статический IP. За подробностями обращайтесь к Пользовательской Инструкции GRP2613.
- 5. Пожалуйста, обратитесь к Вашему провайдеру Интернет-телефонии за дополнительными настройками, которые могут потребоваться для конфигурации телефона.

Для получения более детальной информации по настройке, загрузите Руководство Пользователя и просмотрите часто задаваемые вопросы по ссылке: http://www.grandstream.com/our-products

O GRP2613 não é pré-configurado para suportar ou realizar chamadas de emergência a qualquer tipo de hospital, agência policial, unidade de atendimento médico ("Serviço (s) de emergência"), ou qualquer outro tipo de serviço de emergência. Você deverá tomar providências adicionais para acessar serviços de emergência. É da sua responsabilidade adquirir serviço de telefonia via Internet compatível com o protocolo SIP, configurar corretamente o GRP2613 para usar esse serviço e periodicamente testar a configuração para confirmar que ele funciona como você espera. Se você não fizer isso, é da sua responsabilidade adquirir os serviços tradicionais de telefones celulares ou fixos para acessar serviços de emergência.

PT

GRANDSTREAM NÃO FORNECE CONEXÕES A SERVIÇOS DE EMERGÊNCIA ATRAVÉS DO GRP2613. NEM GRANDSTREAM, NEM OS SEUS DIRIGENTES, EMPREGADOS OU AFILIADOS PO-DEM SER RESPONSÁVEIS POR QUALQUER REC-LAMAÇÃO, DANO OU PERDA, E VOCÊ, NESTE ATO, RENUNCIA QUAISQUER E TODAS REIVIN-DICAÇÕES OU MOTIVOS DE ACÇÃO RESUL-TANTES DA OU RELATIVA À SUA INCAPACIDADE DE USAR O GRP2613 PARA CONTATAR SERVIÇOS DE EMERGÊNCIA E POR NÃO FAZER ARRANJOS ADICIONAIS PARA ACEDER AOS SERVIÇOS DE EMERGÊNCIA, SEGUNDO O PARÁGRAFO IMEDI-ATAMENTE ANTERIOR.

## PRECAUTIONS:

**ATENÇÃO:** Por favor NÃO desligue a energia do GRP2613 durante o inicio do sistema ou durante a atualização de firmware. Você poderá corromper a imagem do firmware e originar o mau funcionamento da unidade.

**ATENÇÃO:** Utilize unicamente a fonte de alimentação incluída na embalagem do GRP2613. Utilizar uma fonte de alimentação alternativa e não certificada possivelmente pode danificar a unidade.

## RESUMO:

O GRP2613 é um telefone IP corporativo de ultima geração que possui recursos como 6 teclas de linhas em duas cores (podem ser programadas até 24 teclas BLF/discagem rápida), tela LCD colorida de 2,8 polegadas (320x240), 4 teclas programáveis XML sensíveis ao contexto, duas portas de rede Gigabit, PoE embutido, conferência de até 3 participantes e EHS. O GRP2613 oferece qualidade de áudio em HD tanto no handset e no viva-voz e recursos de vanguarda, proteção de segurança para privacidade e totalmente interoperável com a maioria dos dispositivos e plataformas SIP de outros fabricantes. O GRP2613 é a escolha perfeita para usuários corporativos que estão à procura de um telefone empresarial multilinha com recursos e desempenho avançados.

## CONTEÚDO DA EMBALAGEM:

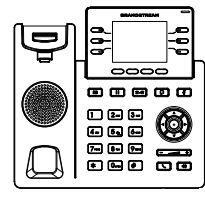

1x Base Principal  $1x$  Handset

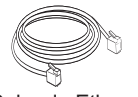

1x Cabo de Ethernet 1x Cabo de telefone

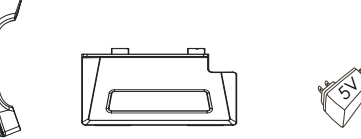

1x Suporte do telefone

1x 5V Adaptador de **Corrente** 

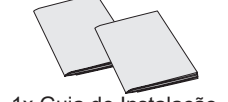

1x Guia de Instalação Rápido / 1x licença GPL

## Instalação do Telefone:

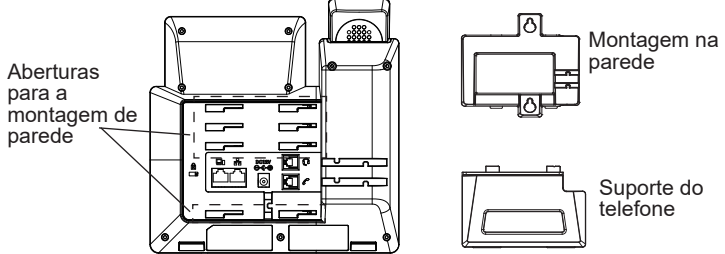

### **A instalar o telefone (Montagem na parede \*vendido separadamente):**

- 1. Coloque o suporte de parede na abertura que está na parte traseira do telefone.
- 2. Coloque o telefone na parede através do furo para o suporte de parede.
- 3. Puxe a trava de suporte do monofone (Consulte a imagem abaixo).
- 4. Vire a trava do telefone e coloque de novo no seu lugar para manter o handset no suporte quando o telefone estiver instalado na parede (Ver imagem abaixo).

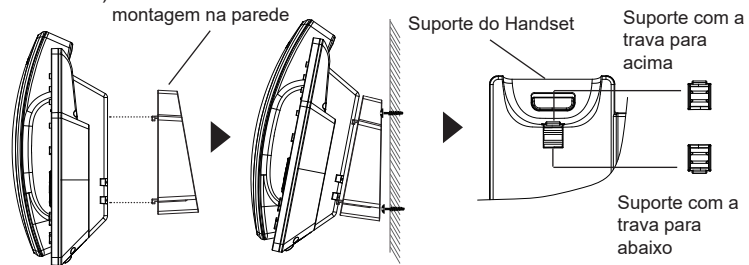

### **A instalar o telefone (Suporte do telefone):**

Para instalar o telefone no escritório com o suporte do telefone, fixe o suporte no fundo do telefone onde estão as aberturas para o suporte de escritório (parte de cima, parte do fundo).

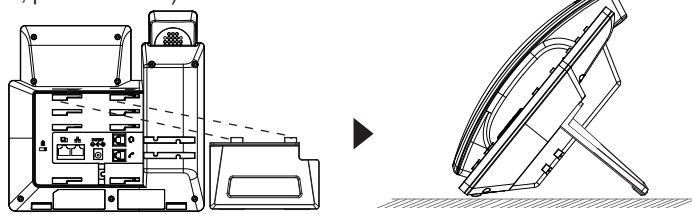

## A CONECTAR O TELEFONE:

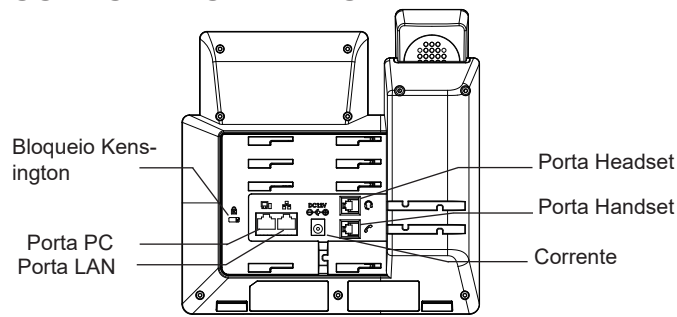

Para configurar o GRP2613, verifique os passos abaixo:

- 1. Conecte o handset à base principal utilizando o cabo de telefone.
- 2. Conecte uma ponta do cabo de rede ethernet RJ45 em um hub/switch ou ao roteador (lado LAN do roteador) e a outra ponta na porta LAN do telefone.
- 3. Conecte a saída da fonte de alimentação 5V DC na porta correspondente no telefone; conecte a fonte de alimentação em uma tomada de energia. Se um switch PoE é utilizado no passo 2 esta configuração pode ser desconsiderada.
- 4. A tela LCD exibirá a informação de atualização ou de provisionamento. Antes de continuar, por favor aguarde até exibir na tela a data e a hora.
- 5. Utilizando a interface web do telefone ou utilizando o menu de configuração através do teclado, você poderá configurar o telefone para utilizar IP estático ou obter IP a partir do DHCP.

# DESCRIÇÃO DO TELEFONE:

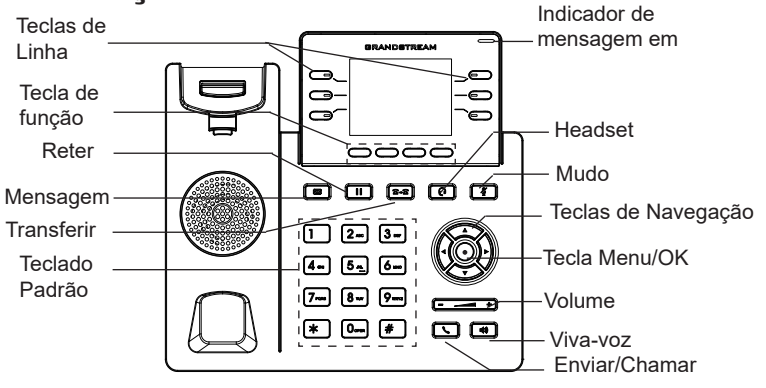

# CONFIGURAÇÃO DO TELEFONE:

### **Configurar o GRP2613 utilizando a interface web:**

- 1. Verifique e confira que o telefone está ligado e conectado à internet.
- 2. Pressione e mantenha pressionada a tecla "UP" durante 3 segundos para visualizar o endereço IP.
- 3. Digite o endereço IP do telefone no navegador web do seu computador.
- 4. Coloque o ID e a senha do administrador para acessar ao menu de configuração. (O ID de usuário padrão é "admin", a senha de acesso aleatória pode ser encontrada na etiqueta na parte inferior do dispositivo).

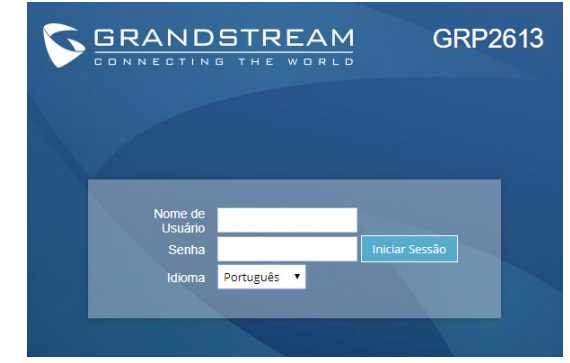

### **Configurar o GRP2613 utilizando o teclado:**

- 1. Verifique que o telefone está desocupado.
- 2. Pressione a tecla MENU para acessar ao MENU do teclado para configurar o telefone.
- 3. Selecione MENU→ Phone→ SIP→ Account para definir as configurações de Proxy SIP, Proxy de Saída, ID de Usuário SIP, ID de Aut SIP e Senha SIP.
- 4. Siga as opções do MENU para configurar os recursos básicos do telefone, por exemplo: o endereço IP se vai utilizar um IP estático. Para informação detalhada, consulte o Manual de Usuário do GRP2613.
- 5. Por favor contatar o seu ITSP (Provedor de serviços de telefonia por internet) para consultar, se for necessário, as definições adicionais que podem ser necessárias para configurar o telefone.

Por favor, baixe o Manual do Usuário e verifique a seção FAQ para instruções mais detalhadas: http://www.grandstream.com/our-products

PL Urządzenie GRP2613 nie jest wstępnie skonfigurowane do obsługi lub wykonywania połączeń alarmowych do szpitali, organów ochrony porządku publicznego, jednostek opieki medycznej (zwanych dalej "służbami ratunkowymi") ani jakichkolwiek innych służb ratunkowych. Aby uzyskać dostęp do służb ratunkowych, konieczne jest wprowadzenie dodatkowych ustawień. Użytkownik jest odpowiedzialny za zakup usługi telefonii internetowej zgodnej z protokołem SIP, odpowiednią konfigurację urządzenia GRP2613 umożliwiającą korzystanie z tej usługi oraz okresowe testy konfiguracji w celu sprawdzenia, czy działa ona zgodnie zoczekiwaniami. W przypadku niewykonania tych czynności użytkownik jest odpowiedzialny za zakup tradycyjnych bezprzewodowych lub przewodowych usług telefonicznych w celu uzyskania dostępu do służb ratunkowych.

FIRMA GRANDSTREAM NIE ZAPEWNIA MOŻLIWOŚCI POŁĄCZENIA ZE SŁUŻBAMI RATUNKOWYMI ZA POŚREDNICTWEM URZĄDZENIA GRP2613. FIRMA GRANDSTREAM, JEJ KIEROWNICTWO, PRACOWN-ICY ANI PODMIOTY STOWARZYSZONE NIE MOGA BYĆ POCIĄGNIĘTE DO ODPOWIEDZIALNOŚCI ZTYTUŁU JAKICHKOLWIEK ROSZCZEŃ, SZKÓD LUB STRAT, A UŻYTKOWNIK NINIEJSZYM ZRZEKA SIĘ WSZELKICH TEGO TYPU ROSZCZEŃ I PODSTAW POWÓDZTWA WYNIKAJĄCYCH LUB POWIĄZANYCH Z NIEMOŻNOŚCIĄ UŻYCIA URZĄDZENIA GRP2613 W CELU NAWIĄZANIA KONTAKTU ZE SŁUŻBAMI RATUNKOWYMI I NIEWPROWADZENIEM DODAT-KOWYCH USTAWIEŃ UMOŻLIWIAJĄCYCH UZYS-KANIE DOSTĘPU DO SŁUŻB RATUNKOWYCH ZGOD-NIE Z INFORMACJAMI W POPRZEDNIM AKAPICIE.

# ŚRODKI OSTROŻNOŚCI:

**UWAGA:** Prosimy NIE wyłączać urządzenia GRP2613 w trakcie uruchamiania systemu lub aktualizacji oprogramowania układowego. Może to uszkodzić obrazy oprogramowania układowego i spowodować niewłaściwe działanie urządzenia.

**UWAGA:** Należy używać wyłącznie zasilacza w pakiecie GRP2613. Korzystanie z alternatywnych kwalifikowana zasilaczem ewentualnie może uszkodzić urządzenie.

## OPIS URZĄDZENIA:

Urządzenie GRP2613 jest nowej generacji telefonem IP klasy biznesowej obsługującym maksymalnie 6 linie, Trójdrożny konferencje, elektroniczny przełącznik widełkowy (EHS). Wyposażone jest w 2,8 calowy (320x240) kolorowy monitor LCD TFT, 4 klawiszy programowanych za pomocą języka XML, dwa gigabitowe porty sieciowe, zintegrowane moduły PoE. Urządzenie GRP2613 oferuje wysoką jakość dźwięku HD, liczne nowoczesne funkcje telefoniczne, ochronę prywatności i zgodność z większością urządzeń SIP innych firm oraz wiodącymi platformami SIP/NGN/IMS. Urządzenie GRP2613 jest idealnym wyborem dla użytkowników firmowych potrzebujących wysokiej jakości, uniwersalnego, obsługującego wiele linii telefonu IP z zaawansowanymi funkcjami i wysoką wydajnością.

# ZAWARTOŚĆ OPAKOWANIA:

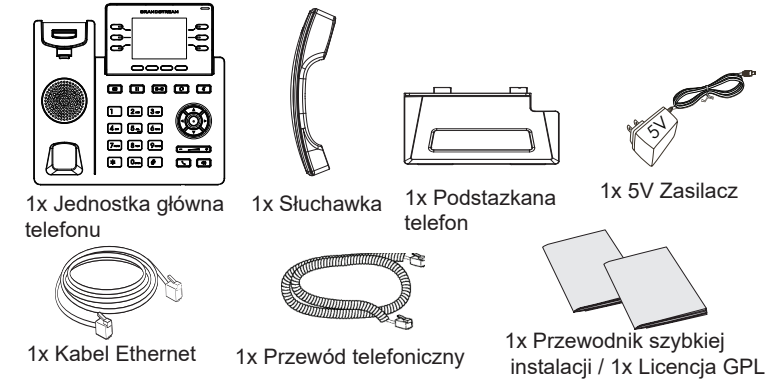

#### KONFIGURACJA TELEFONU: Otwór na elementy dystansowe mocowania ściennego i stojak telefonu Montażu na ścianie Podstazkana telefon

### **Instalowanie w telefonie (Montaż ścienny \*sprzedawany osobno):**

- 1. Zaczep mocowanie ścienne do otworu z tyłu telefonu.
- 2. Zamocuj telefon do ściany, używając otworu w mocowaniu ściennym.
- 3. Wyciągnij zabezpieczenie z uchwytu słuchawki (patrz rysunek poniżej).
- 4. Karta Obróć i podłącz go do gniazda z rozszerzeniem do przytrzymaj słuchawkę a telefon jest zamontowany na ścianie (patrz rysunek poniżej).

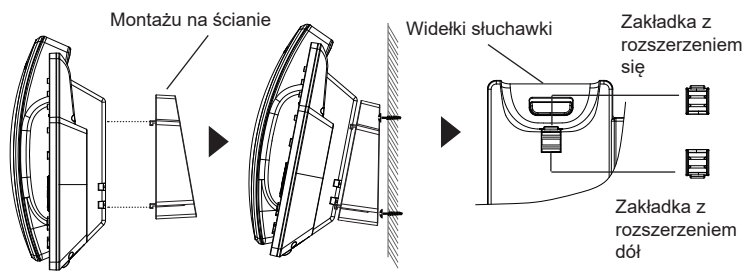

## **Instalacja telefonu (podstawka na telefon):**

W celu zamontowania telefonu na stole za pomocą stojaka należy przymocować stojak do spodu telefonu w miejscu, gdzie znajduje się otwór na stojak (górna część, dolna część).

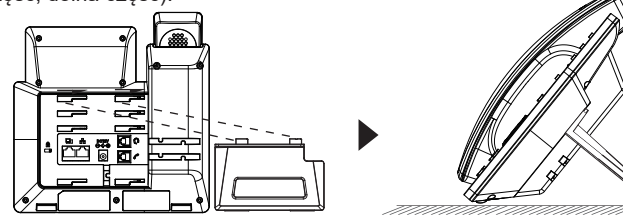

## PODŁĄCZANIE TELEFONU:

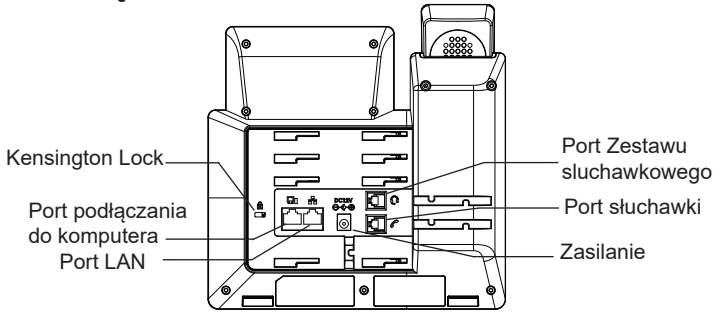

Do instalacji GRP2613 wykonaj następujące czynności:

- 1. Podłącz słuchawke i główne telefon z kabla.
- 2. Podłącz do portu LAN telefon do gniazda RJ-45 z przełącznika/koncentratoralub routera (po stronie sieci LAN routera) za pomocą kabla Ethernet.
- 3. Podłączyć wtyczkę wyjście 5V DC do gniazda zasilania w telefonie; Podłącz zasilacz do gniazdka elektrycznego. IJeśli przełącznik PoE jest używany w kroku 2, ten krok można pominąć.
- 4. LCD wyświetli zastrzegania lub oprogramowania układowego uaktualnienia informacji. Przed kontynuowaniem, proszę czekać do wyświetlania daty i godziny pokazać się.
- 5. Za pomocą telefonu embedded web server lub klawiatury menu konfiguracji, można dodatkowo skonfigurować telefonu za pomocą DHCP lub statyczny adres IP.

# OPIS TELEFONU:

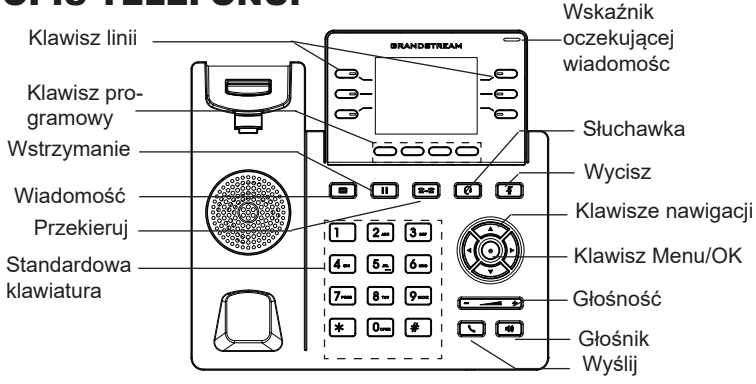

## KONFIGURACJA TELEFONU:

### **Skonfigurować GRP2613 za pomocą przeglądarki sieci Web:**

- 1. Upewnij się, telefon jest włączony i podłączony do Internetu.
- 2. Naciśnij przycisk UP i przytrzymaj go przez trzy sekundy, aby otrzymać informacie o adresie IP.
- 3. Przepisz adres IP telefonu do przeglądarki.
- 4. Wpisz nazwę użytkownika i hasło administratora, aby uzyskać dostęp do menu konfiguracyjnego. (Domyślną nazwą użytkownika jest "admin", a domyślne losowe hasło można znaleźć na naklejce z tyłu urządzenia).

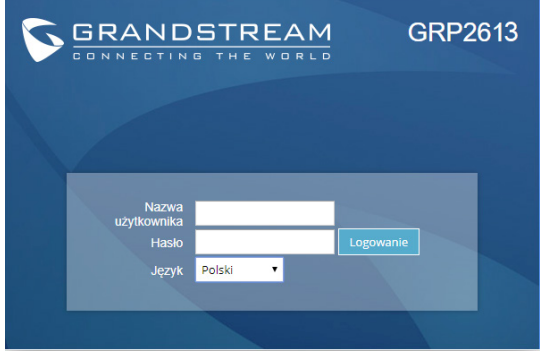

#### **Skonfigurować GRP2613 za pomocą klawiatury:**

- 1. Upewnij się, że telefon jest nieaktywny.
- 2. Naciśnij przycisk MENU, aby uzyskać dostęp do klawiatury MENU, aby skonfigurować telefon.
- 3. Wybierz MENU→ telefon→ SIP→ konto, aby skonfigurować ustawienia serwera Proxy SIP, wychodzących Proxy, identyfikator użytkownika SIP, SIP Auth ID i hasło SIP.
- 4. Postępuj zgodnie z MENU opcje, aby skonfigurować podstawowe funkcje telefonu. Na przykład: adres IP, jeśli przy użyciu statycznego adresu IP. Aby uzyskać szczegółowe informacje proszę sprawdzić instrukcję obsługi GRP2613.
- 5. Skontaktuj się z twój ITSP (dostawca usług telefonii internetowej) dla ustawienia dodatkowe, które może być konieczne skonfigurowanie telefonu.

Bardziej szczegółowe instrukcje można uzyskać po pobraniu Instrukcji obsługi i zapoznaniu się z często zadawanymi pytaniami: http://www.grandstream.com/our-products

### For certification information, please refer to User Manuals:

### http://www.grandstream.com

### **U.S. FCC Part 15 Regulatory Information**

This device complies with part 15 of the FCC Rules. Operation is subject to the following two conditions:(1) this device may not cause harmful interference, and(2) this device must accept any interference received, including interference that may cause undesired operation.

Any Changes or modifications not expressly approved by the party responsible for compliance could void the user's authority to operate the equipment.

Note: This equipment has been tested and found to comply with the limits for a Class B digital device, pursuant to part 15 of the FCC Rules. These limits are designed to provide reasonable protection against harmful interference in a residential installation. This equipment generates, uses and can radiate radio frequency energy and, if not installed and used in accordance with the instructions, may cause harmful interference to radio communications. However, there is no guarantee that interference will not occur in a particular installation. If this equipment does cause harmful interference to radio or television reception, which can be determined by turning the equipment off and on, the user is encouraged to try to correct the interference by one or more of the following measures:

- —Reorient or relocate the receiving antenna.
- —Increase the separation between the equipment and receiver.
- —Connect the equipment into an outlet on a circuit different from that to which the receiver is connected.
- —Consult the dealer or an experienced radio/TV technician for help.